مرحبا بجميع مستعملي منظومة التدبير المدرسي'' مسار '' ، ۖ في هذا الدليل الخاص بكيفية استرجاع كلمة المرور

تمت إضافة خاصية جديدة وغاية في الروعة والأهمية إلى واجهة منظومة مسار، وهي إمكانية استرجاع كلمة المرور الخاصة بمنظومة مسار دون الحاجة إلى تقديم طلب آخر إلى المديرية اإلقليمية،وذلك إما عن طريق البريد االلكتروني أو الرقم الهاتفي . **المراحل التي يجب اتباعها :** 

**أوال: المعلومات الشخصية الخاصة باسترجاع كلمة المرور:**

- يجب ملء بعض المعلومات الشخصية عند الولوج إلى منظومة "مسار" ، وهي معطيات ضرورية السترجاع كلمة المرور في حالة نسيانها .
	- بعد ولوج موقع منظومة مسار، نضغط على االسم أعلى الصفحة على اليسار ثم نقوم بالضغط على الملف الشخصي.

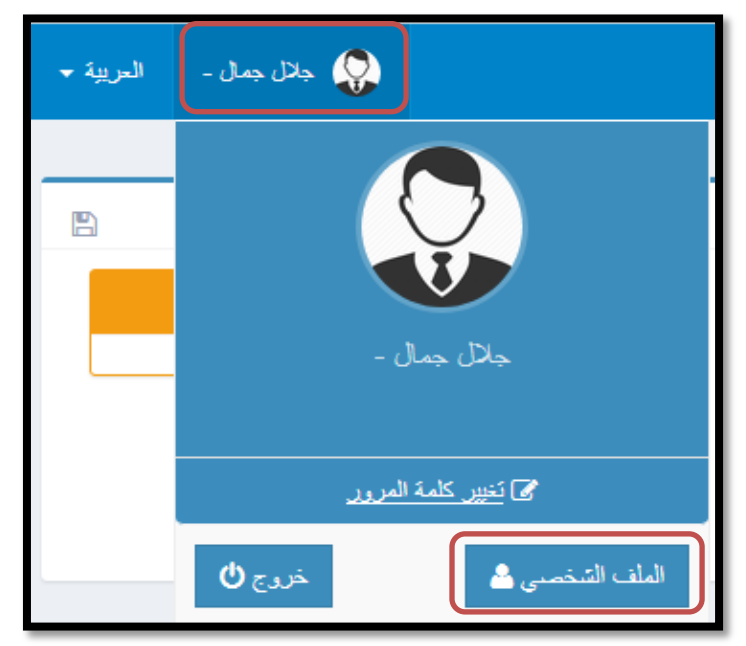

نقوم بملء المعلومات كما في الصورة أسفله ثم نضغط على حفظ

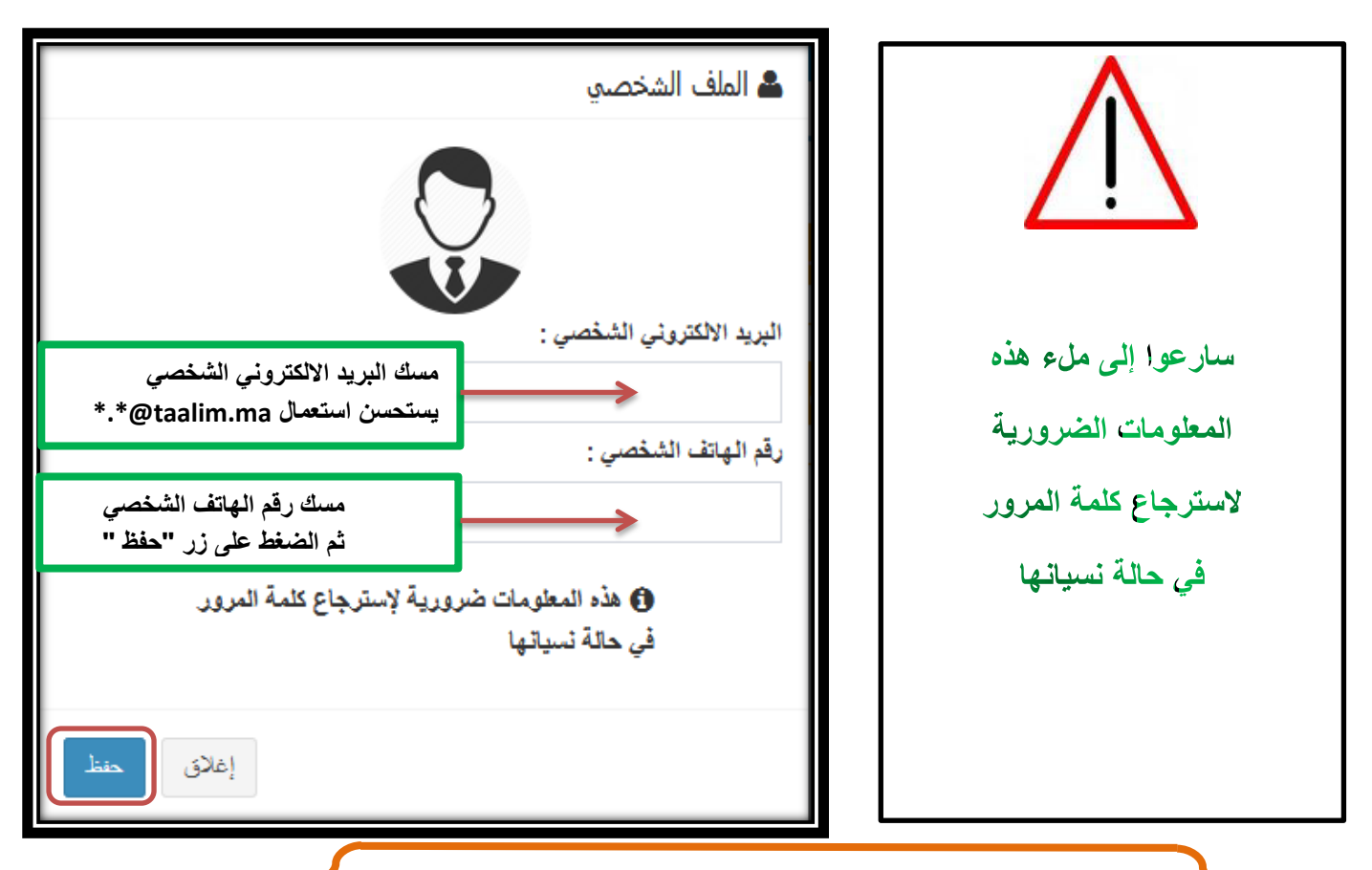

المديرية اإلقليمية بقلعة السراغنة - المركز اإلقليمي لمنظومة اإلعالم – شارع يوسف بن تاشفين طريق بني مالل – الهاتف : 0524412502 – الفاكس 0524412363:

**ثانيا: في حالة نسيان كلمة المرور:**

نقوم بالولوج إلى موقع منظومة مسار: ma.gov.men.massar://https نضغط على الرابط :استرجاع كلمة المرور

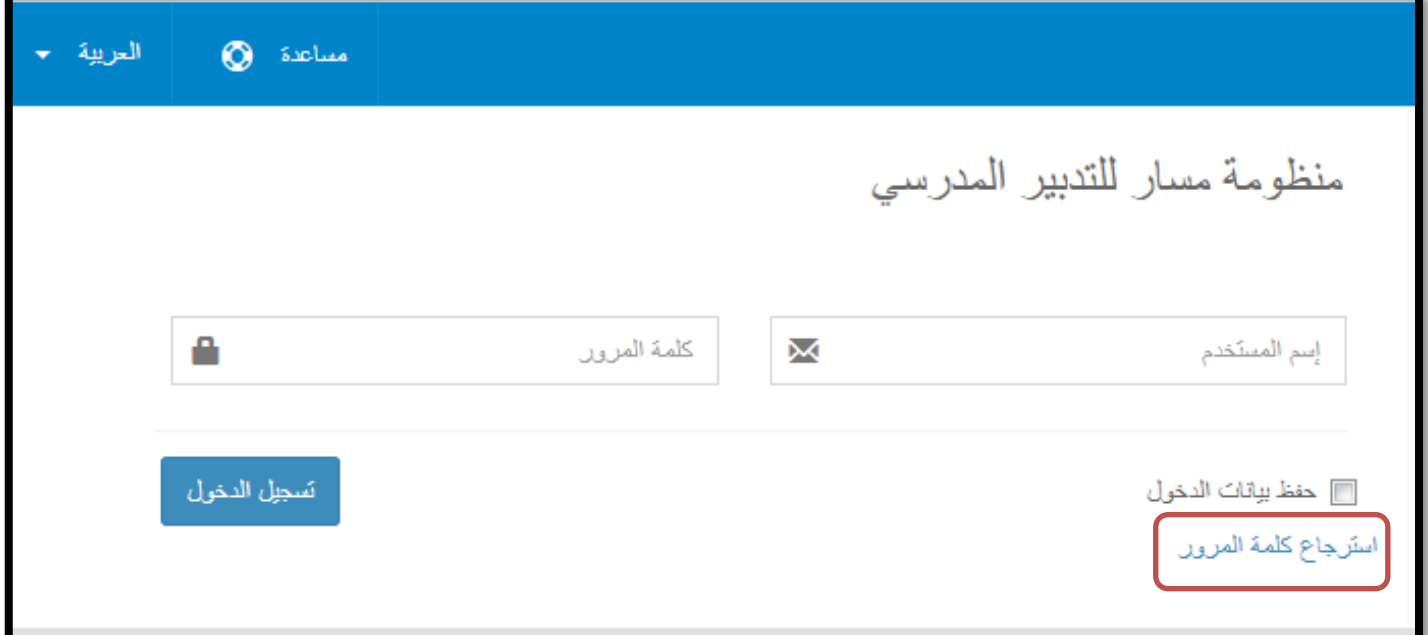

**ستظهر النافذة أسفله :** 

- نقوم بمسك البريد االلكتروني الخاص بمنظومة مسار**[ma.taalim\\*@. \\*أو](mailto:*.*%20@men.gov.ma%20*.*%20%20أو@taalim.ma) ma.gov.men\*@.\*** التأشير على البريد االلكتروني.
	- ثم نقوم بإدخال البريد االلكتروني الذي ثم مسكه سابقا في الملف الشخصي.
		- ثم الضغط على زر " تأكيد "

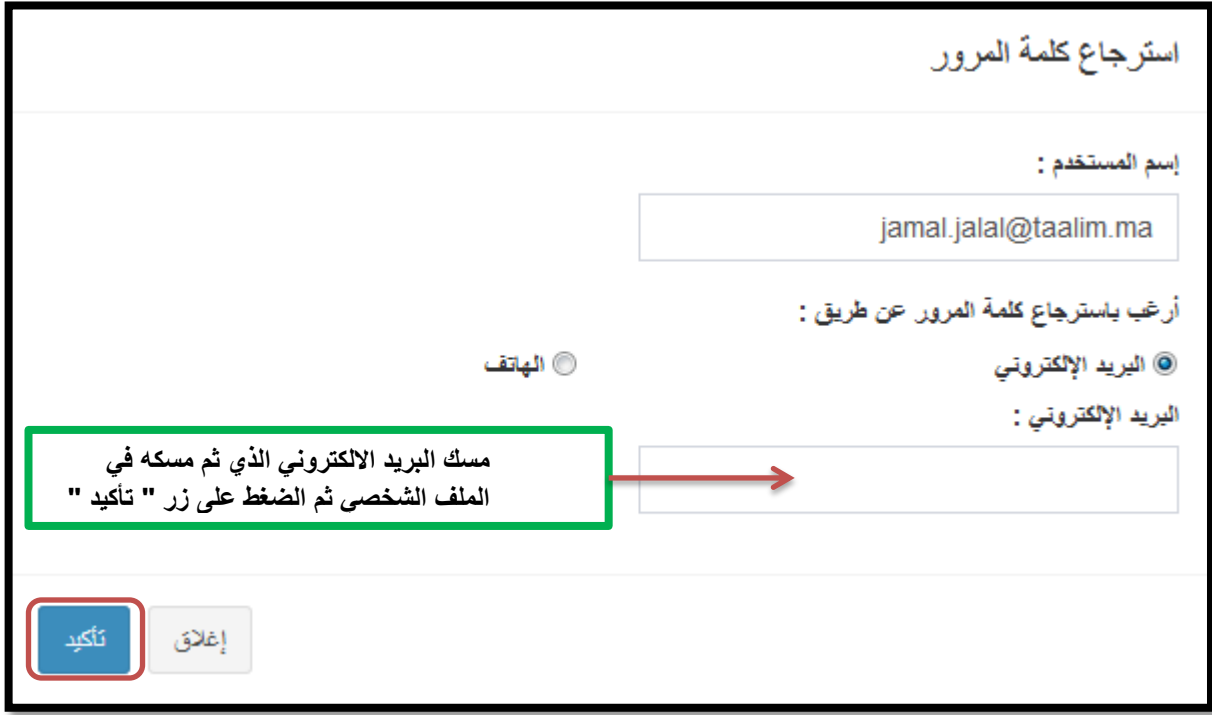

ستظهر الرسالة التالية، اضغط على زر "إغالق"

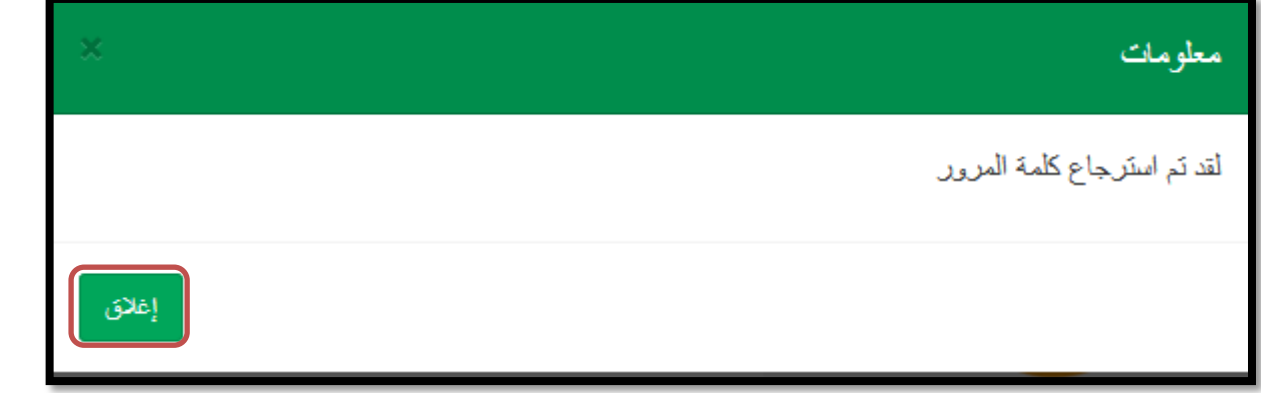

بعدها ستتوصل برسالة عبر البريد االلكتروني تحتوي على كلمة المرور الجديدة.

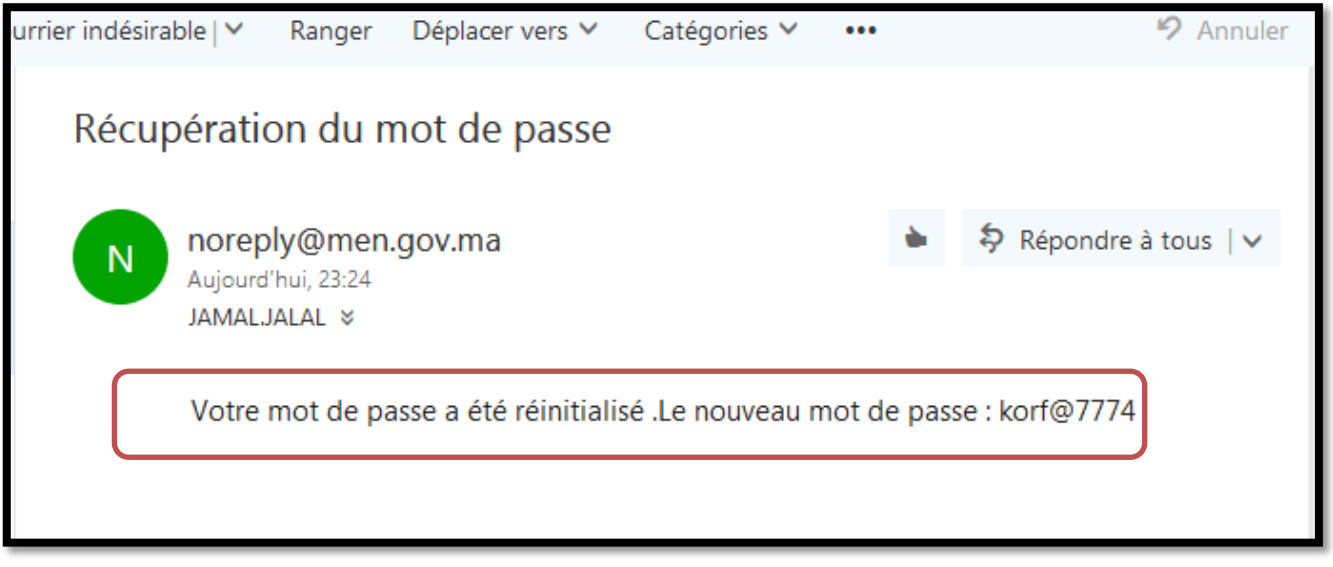

نقوم بفتح موقع منظومة مسار والدخول مرة أخرى باستعمال كلمة المرور الجديدة.

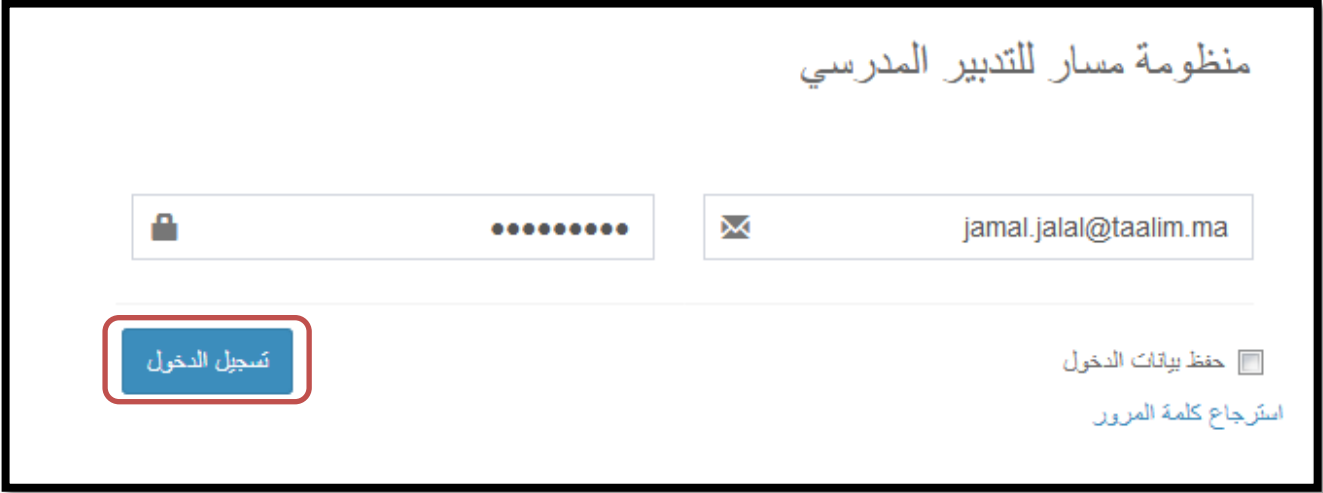

بعد الضغط على الزر "تسجيل الدخول"، ستظهر لنا رسالة انتهاء صالحية كلمة المرور

نقوم بالضغط على الزر:" تغيير كلمة المرور"

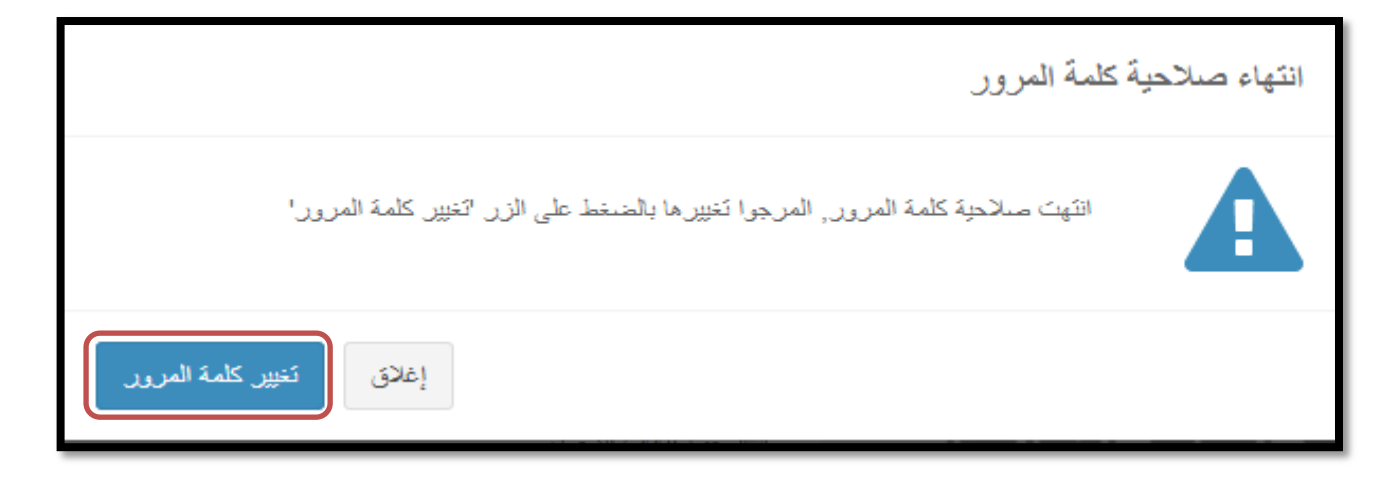

بعد ذلك ، نتبع الخطوات التالية :

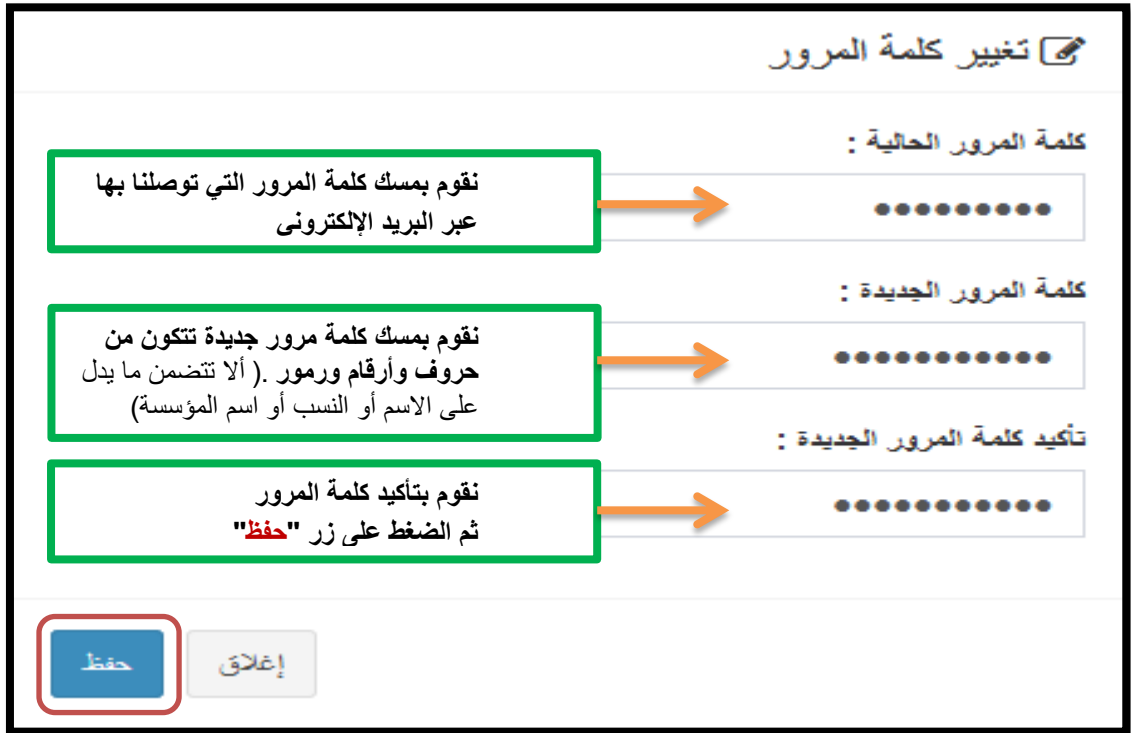

هنيئا لقد ثم تغيير كلمة المرور بنجاح :

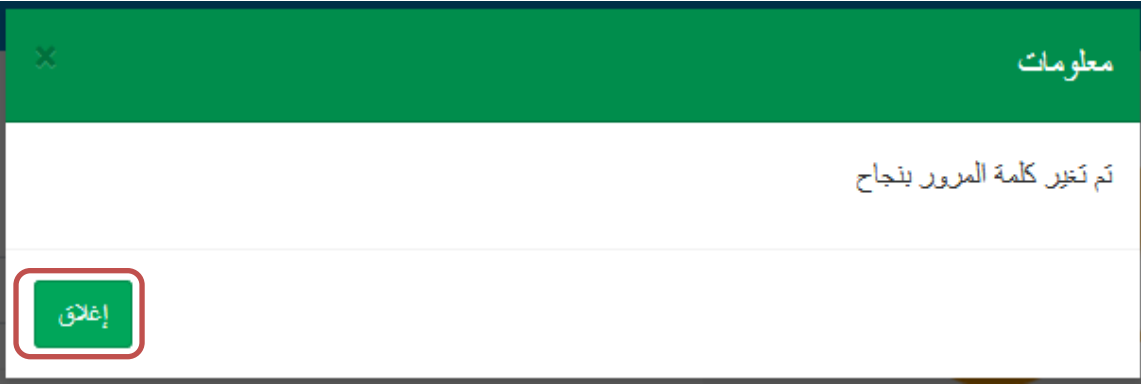

**مالحظة** :

يمكن استرجاع كلمة المرور باستعمال رقم الهاتف، حيث سيتم إرسال رسالة قصيرة تحتوي على كلمةمرور جديدة إلى رقم الهاتف الذي ستقوم بإدخاله كما في الصورة أسفله :

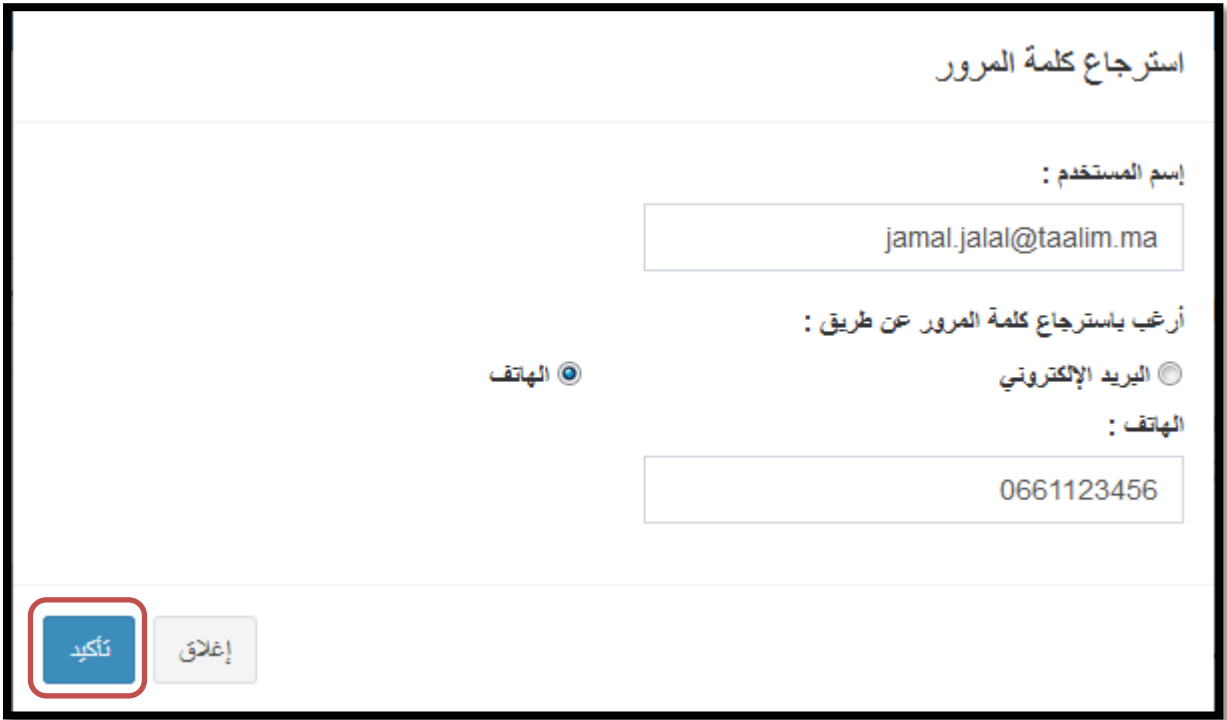

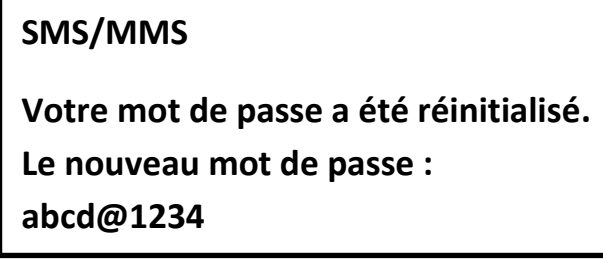

بالتوفيق . مسار في خدمة المنظومة التعليمية

## **المواقع التي يمكن ولوجها باستعمال البريد االلكتروني"ma.taalim "وكلمة المرور الخاصة به:**

[https://haraka.men.gov.ma](https://haraka.men.gov.ma/) االنتقالية الحركة موقع

<https://retraite.men.gov.ma/Account>النسبي التقاعد موقع

<https://sise.men.gov.ma/esisev2> الثانية النسخة esise موقع

[www.taalim.ma](https://www.taalim.ma/) االلكتروني البريد استعمال

[https://massar.men.gov.ma](https://massar.men.gov.ma/) "مسار "المدرسي التدبير منظومة

- <https://notifrh.men.gov.ma/NOTIFRH> ) ...اإلدارية الوضعية)تبليغ خدمة ولوج موقع
	-
	-